## Utilisation de la boite académique

Elle devient obligatoire. Pour toute information relative à la connexion à votre boite convergence c'est ici :

✔

[http://www2.ac-lyon.fr/serv\\_ress/mission\\_](http://www2.ac-lyon.fr/serv_ress/mission_tice/wiki/doku.php?id=formutil:messagerie:sdmessagerie) [tice/wiki/doku.php?id=formutil:messagerie](http://www2.ac-lyon.fr/serv_ress/mission_tice/wiki/doku.php?id=formutil:messagerie:sdmessagerie) [:sdmessagerie](http://www2.ac-lyon.fr/serv_ress/mission_tice/wiki/doku.php?id=formutil:messagerie:sdmessagerie)

Tout enseignant de l'académie de Lyon est automatiquement doté d'une adresse professionnelle de forme "[prenom.nom@ac-lyon.fr"](mailto:prenom.nom@ac-lyon.fr)

Pour transférer votre boite académique sur votre boite personnelle, c'est-à-dire recevoir les mails de votre boite convergence sur votre boite yahoo ou gmail par exemple (et n'avoir qu'une boîte à consulter), c'est très simple :

-Rendez vous dans l'espace Options -Cliquez sur compte local -Puis Transfert -Cocher Activer le transfert automatique -Compléter la fenêtre « Transférer à » par votre adresse personnelle

-Puis Enregistrer.

Il est possible ensuite de paramétrer votre compte (selon votre opérateur de boite personnelle) pour qu'en tant qu'expéditeur, vous soyez identifié par votre adresse académique.

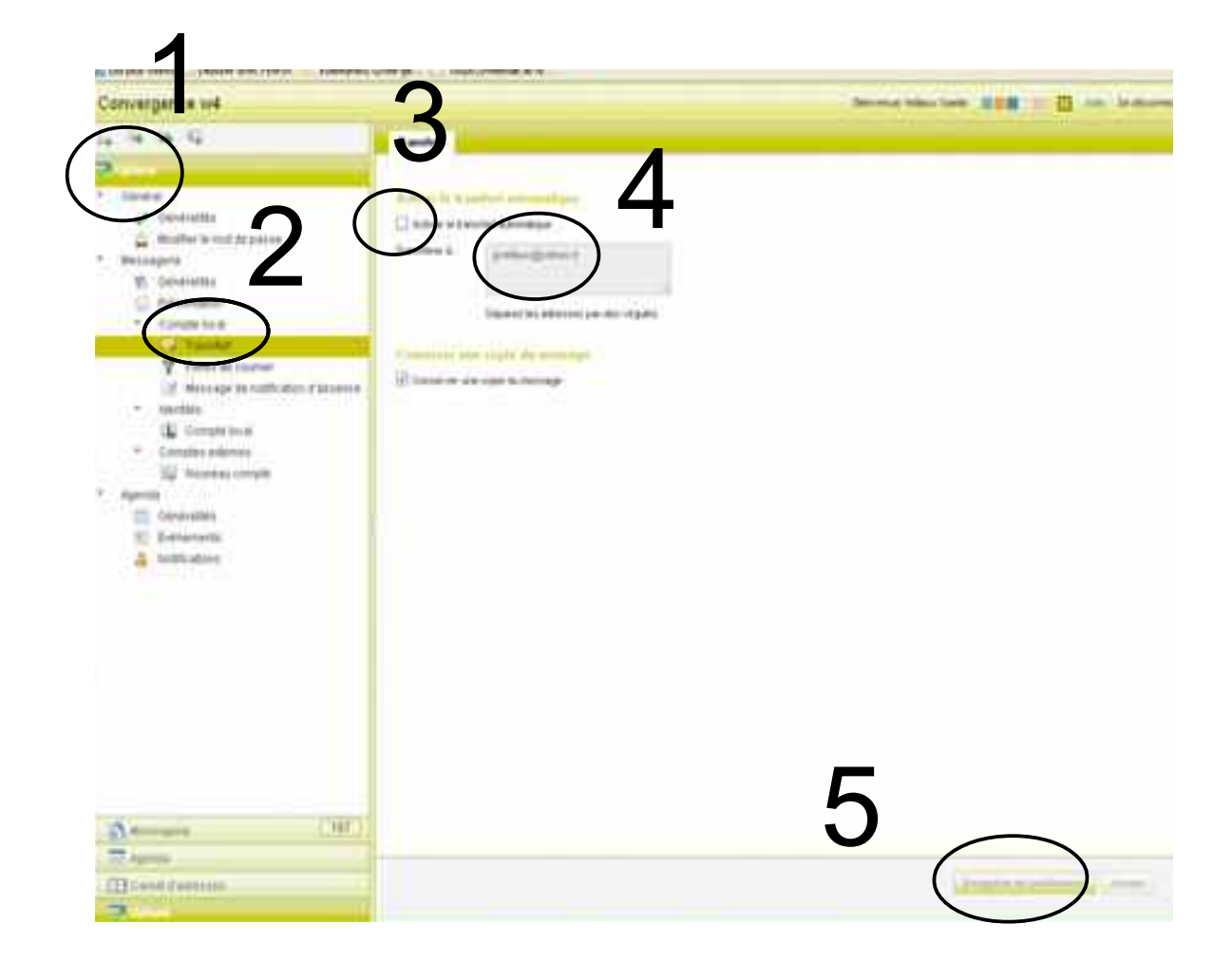